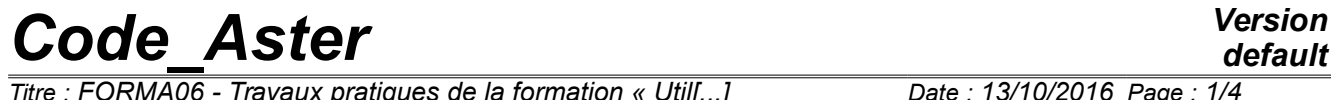

*Titre : FORMA06 - Travaux pratiques de la formation « Util[...] Date : 13/10/2016 Page : 1/4 Responsable : GÉNIAUT Samuel Clé : V3.02.112 Révision :*

*4742ee63acca*

# **FORMA06 - Practical works of the formation "advanced Use": plate multi-fissured in traction**

### **Summary:**

This test 2D plane deformation, into quasi-static, enters within the framework of the validation of postprocessings in linear elastic breaking process. The plate multi-is fissured. The cracks are represented by method X-FEM.

# *Code\_Aster Version*

*Titre : FORMA06 - Travaux pratiques de la formation « Util[...] Date : 13/10/2016 Page : 2/4 Responsable : GÉNIAUT Samuel Clé : V3.02.112 Révision :*

## **1. Problem of reference**

One studies the behavior of a plate multi-fissured in traction. In order not to net the cracks, method X-FEM is used.

One considers an infinite plate in traction, comprising 2 cracks length 2a (see [Figure 1-1\)](#page-1-0).

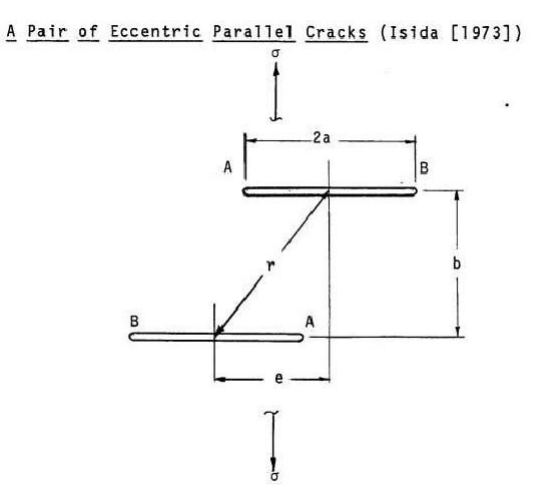

<span id="page-1-0"></span>**Figure 1-1: geometry of the problem**

One proposes to check the abacuses provided by the "Handbook of stress-intensity factors" of *G* . Sih. The factor of intensity of the constraints  $|K_I|$  at the point  $|A|$  is given by the following formula:

 $K_I^A = F\left(\frac{2a}{r}\right)$ *r , e*  $\left(\frac{e}{b}\right)$ o $\sqrt{\pi}$ *a* where  $F\left(\frac{2a}{r}\right)$ *r , e*  $\left(\frac{b}{b}\right)$  is given by the graphics of [Figure 2.1.3-1.](#page-3-0)

### **2. Modeling A**

### **2.1. Unfolding of the TP**

### **2.1.1 Geometry and grid with Salomé-Meca**

Under Salomé-Méca, carry out the geometry.

One will be able to consider a plate centered in the beginning, of finished size: 2 *m* of with dimensions.

Carry out the grid. It is pointed out that the cracks are not with a grid, one will be able to thus use a regulated grid of quadrangles sufficiently fine everywhere (algorithm  $1D = W$ ire discretization + algorithm 2D = Quadrangle).

### **2.1.2 Creation of the command file without postprocessing of the rupture**

### **a) Reading of the healthy grid and definition of the model not enriched**

Reading of the grid refined (LIRE\_MAILLAGE) with format MED;

Definition of the finite elements used (AFFE\_MODELE, MODELISATION='D\_PLAN');

Reorientation of the normals to the elements: one will use  $MODI$   $MAILLAGE/ORIE$  PEAU  $2$  D in the same way to direct all the elements, with a turned normal towards outside for the faces to which one

# *Code\_Aster Version*

*Titre : FORMA06 - Travaux pratiques de la formation « Util[...] Date : 13/10/2016 Page : 3/4 Responsable : GÉNIAUT Samuel Clé : V3.02.112 Révision :*

*4742ee63acca*

applies the loading;

### **b) Definition of the crack and elements X-FEM**

Definition of only one fissures horizontal length  $2a=0.3 m$  (DEFI FISS XFEM): Utilisez the catalogue of cracks preferably (FORM\_FISS= ' SEGMENT')

Modification of the model to take into account elements X-FEM (MODI\_MODELE\_XFEM),

### **c) Definition of material, the conditions and resolution of the mechanical problem**

Definition and assignment of material (DEFI\_MATERIAU and AFFE\_MATERIAU);

Definition of the limiting conditions and loadings (AFFE\_CHAR\_MECA) on the enriched model : Blocking of the rigid modes (DDL IMPO onS GROUP NO 'N A','N B');

Application of traction (1 MPa) on 'M\_haut' and 'M\_bas'(PRES\_REP)

Resolution of the elastic problem (MECA\_STATIQUE) on the enriched model.

### **d) Postprocessing of displacements and the constraints with X-FEM and visualization with Paravis**

Creation of a grid of visualization (POST\_MAIL\_XFEM);

Creation of a model for visualization (AFFE\_MODELE) on the grid created for visualization;

Creation of a field of results on the grid of visualization X-FEM ( $POST$  CHAM  $XFEM$ );

Impression of the results to format MED (IMPR\_RESU).

Supplement the command file realized by taking of account 2 cracks, in the case of figure according to:

 $a=0,15$  and  $b=0,4$  (either  $2 a/b=0,75$ )  $e=0$ 

One is reminded that each call DEFI\_FISS\_XFEM product a crack. For 2 cracks, this order should be called twice .

### **2.1.3 Addition of the postprocessing of the rupture to the command file**

### **a) Calculation of K with CALC\_G**

To calculate the factor of intensity of the constraints (K1) (OPTION=' CALC\_K\_G') .

To use the result of MECA\_STATIQUE (RESULT).

To supplement information at once THETA :

- bottom of crack, by specifying the number of the bottom (in your case there are 2 funds of crack A and B)
- rays of the crown of the field theta ( $R_INF$ ,  $R_SWP$ ), to define according to the grid used.

The order  $CALC$  G producing a structure of data of the type counts, one needs I mprimer results in a table with IMPR TABLE.

### **b) Calculation of K with POST\_K1\_K2\_K3**

To calculate K with POST K1 K2 K3 :

to use the result of MECA STATIQUE (RESULT)

# *Code\_Aster Version*

*Titre : FORMA06 - Travaux pratiques de la formation « Util[...] Date : 13/10/2016 Page : 4/4 Responsable : GÉNIAUT Samuel Clé : V3.02.112 Révision :*

*default 4742ee63acca*

- to inform the bottom of crack
- to inform the parameter ABSC\_CURV\_MAXI
- to print the results in a table ( IMPR\_TABLE )

Note: not to take account of alarm in CALC\_CHAMP which specifies that EXCIT should be added.

Compare got results with the solution of Handbook.

To go further, one will be able:

- to prolong the abacuses for  $2a/r > 0.9$  (for example  $2a/r = 1$ ),
- to study the smoothness of the grid,
- to make a parametric study for  $e=[0;2b]$  (to think of using python),
- to study other configurations (inclined cracks, addition of other cracks...).

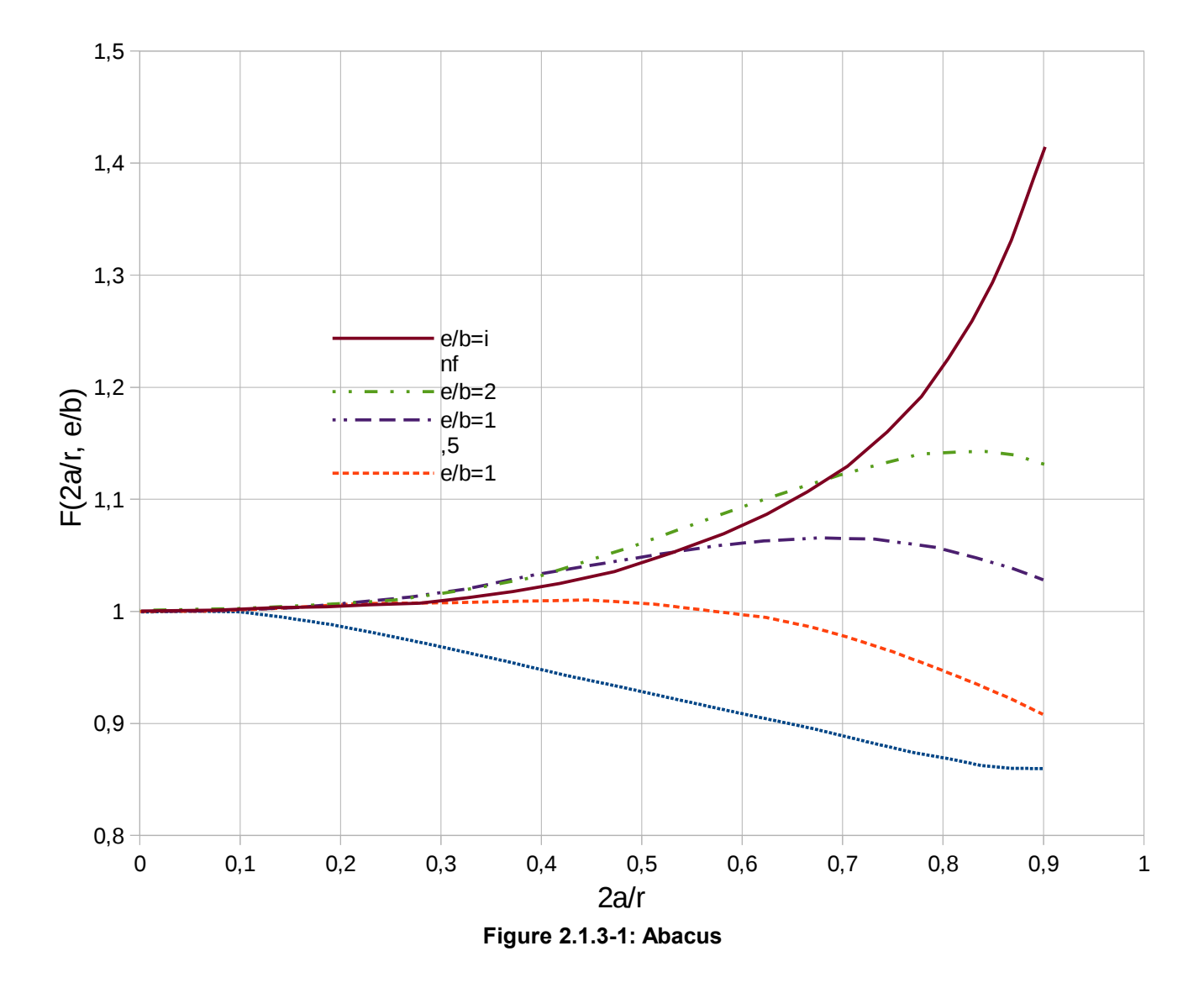

<span id="page-3-0"></span>*Warning : The translation process used on this website is a "Machine Translation". It may be imprecise and inaccurate in whole or in part and is provided as a convenience. Copyright 2019 EDF R&D - Licensed under the terms of the GNU FDL (http://www.gnu.org/copyleft/fdl.html)*